## **Gelände bemalen**

Nachdem nun die Hauptelemente der Anlage fertiggestellt sind, können wir mit der "Bemalung" (Texturierung) der Geländeoberfläche beginnen.

Hier eine Zwischenbemerkung: Ein Element einer Anlage ist nie "fertig". Im Verlauf der Gestaltung können immer wieder Änderungen notwendig werden. Also keine Angst, Änderungen sind nicht verboten.

Da ich (zumindest) bei den sichtbaren Gleisen ohne Variationen mit Gleisbett arbeite, müssen diese "eingeschottert" werden. Dazu wähle ich zunächst eine Schotter-Textur, hier Schotter (rotbraun), eine Pinselbreite von mindestens 5cm und eine Deckung von 100%. Damit fahre ich an den Schienen entlang. Bei eng zusammen liegenden Gleisen, z.B. im Bahnhof, wird auch der Zwischenraum "ausgemalt". Da mir meistens die Farbe zu intensiv ist, wiederhole ich den Vorgang mit der Textur Sand-hell-grob und einer Deckung zwischen 30 und 40%, was die Schotterfarbe dämpft.

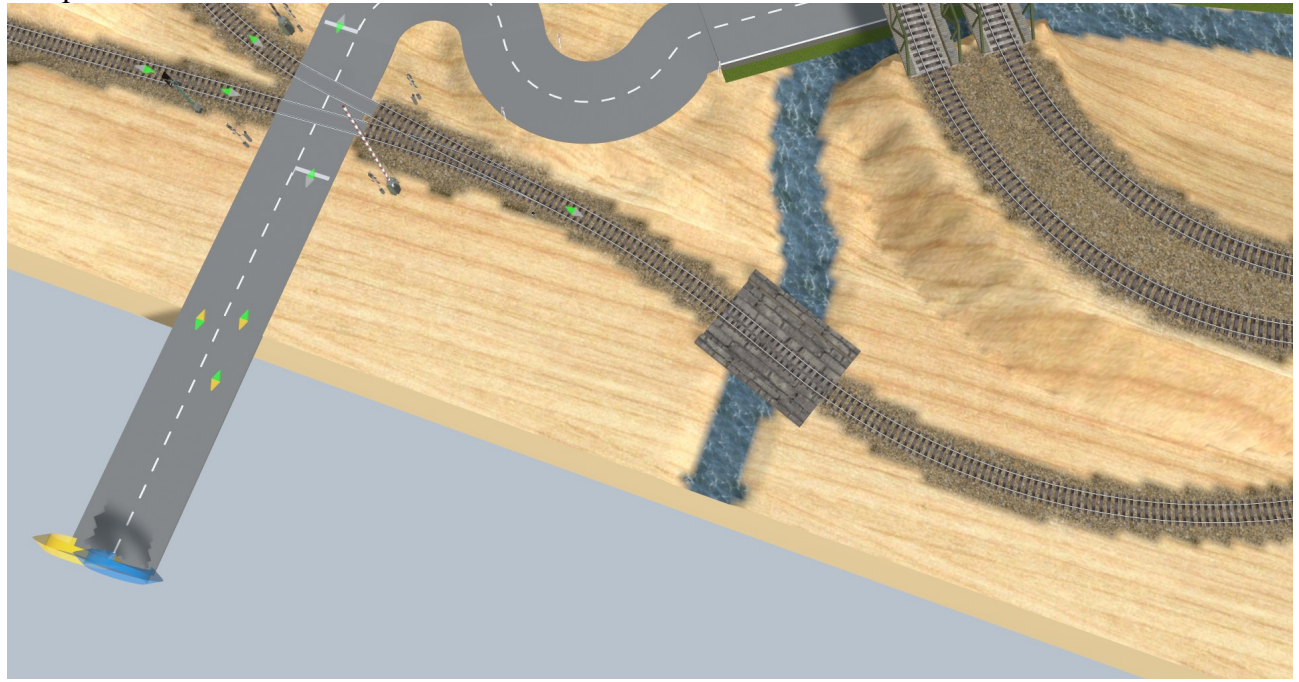

Wenn die Texturen zu weit in das umliegende Gelände ragen, ist das nicht tragisch. Diese Stellen werden mit anderen Texturen für die Umgebung "übermalt".

Danach wird der Rest des Geländes texturiert. Auch hier hat jeder natürlich seinen eigenen Geschmack. Hier ein paar Texturen, die ich gerne verwende:

Textur "Gras am Hang" Macht sich gut an grasigem, abfallendem Gelände (hier links und rechts des Tunnelportals)

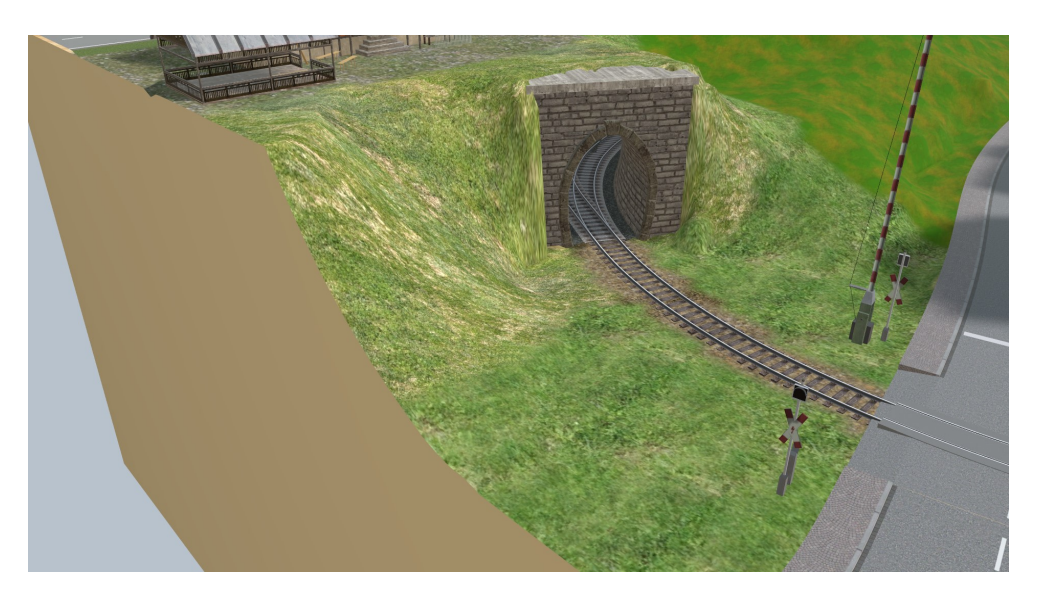

Textur "Gras mit Steinchen" Passt gut für naturbelassene Flächen im Industriebereich oder als Auffüllung zwischen Gleisen.

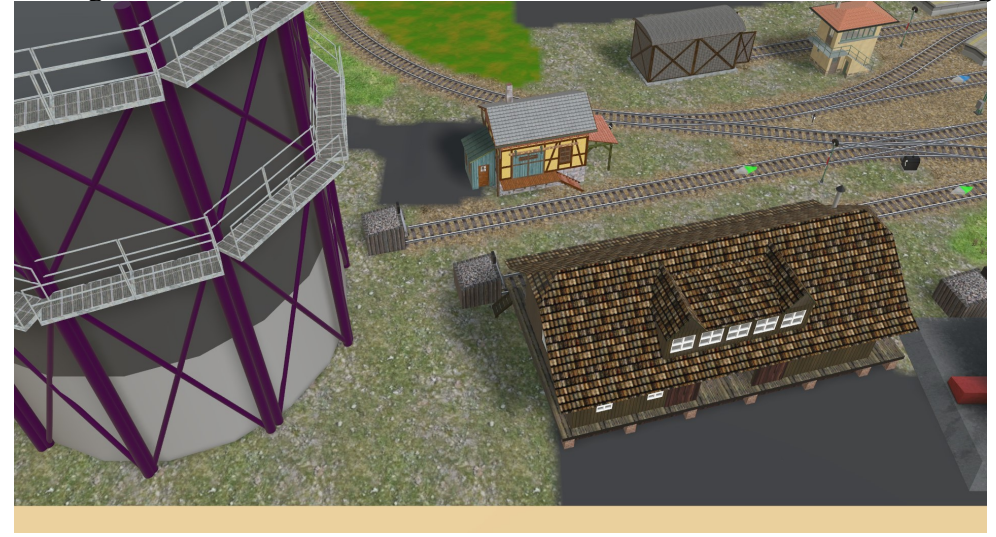

Textur "Hohes Gras" Für "unkultiviertes" Gelände und zur Auflockerung von "Gras mit Steinchen"-Flächen

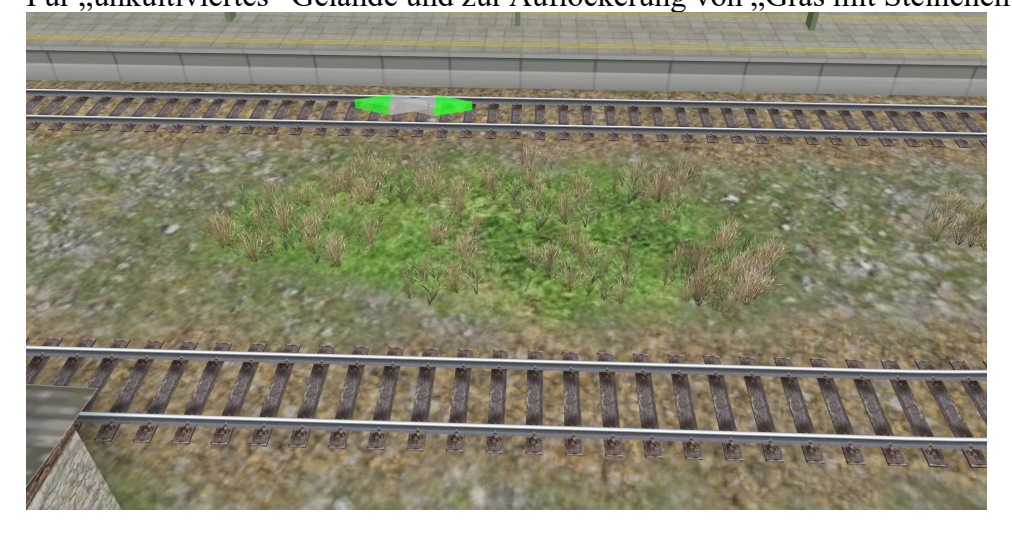

Textur "Kopfsteinpflaster"

Verwende ich für befahrbare Bereiche außerhalb der Straßen. Bei dieser Textur (wie bei vielen anderen) muss die Skalierung hoch gesetzt werden (hier: 11,7).

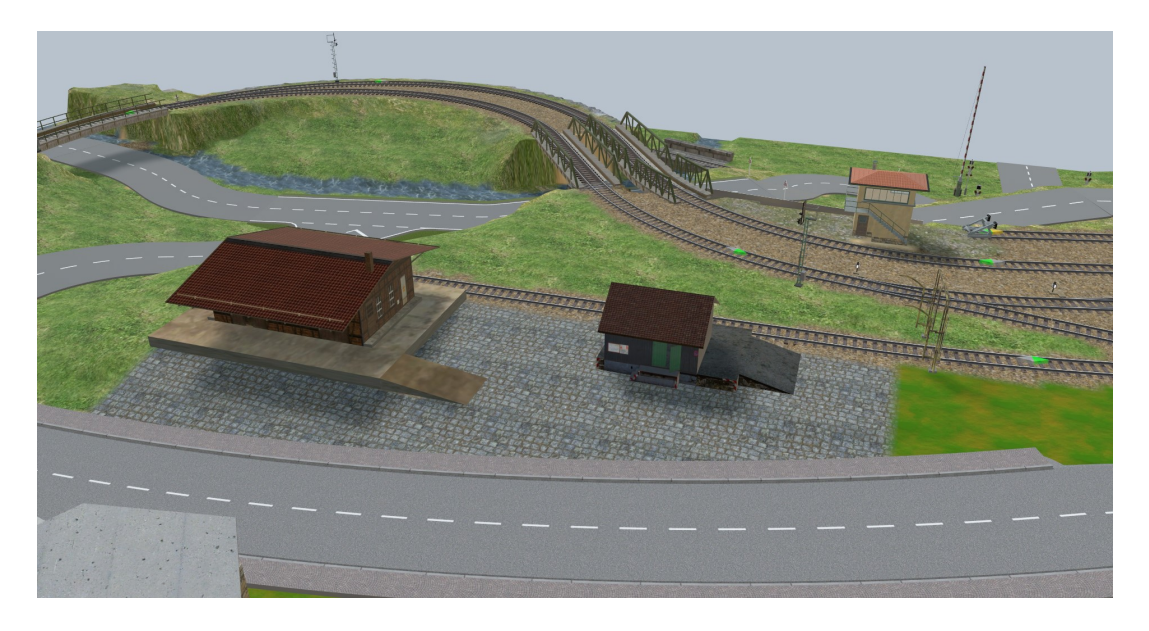

Auch wenn das Thema "Vegetation" noch aussteht, nutze ich aus dem Bereich

Landschaftsgestaltung – Vegetation verschiedene Arten von Bodendeckern, die für mich auch zum Thema "Bemalung" gehören. Nachdem ein Bodendecker auf die Anlage gezogen wurde, werden die restlichen über die Funktion "Duplizieren (mehrfach)" und den Einstellungen "Zufällige Drehung (z)" und "Zufällige Skalierung" auf der Anlage verteilt. Mit diesen Maßnahmen sieht z.B. der Bereich zwischen den Bahnsteigen schon realistisch aus.

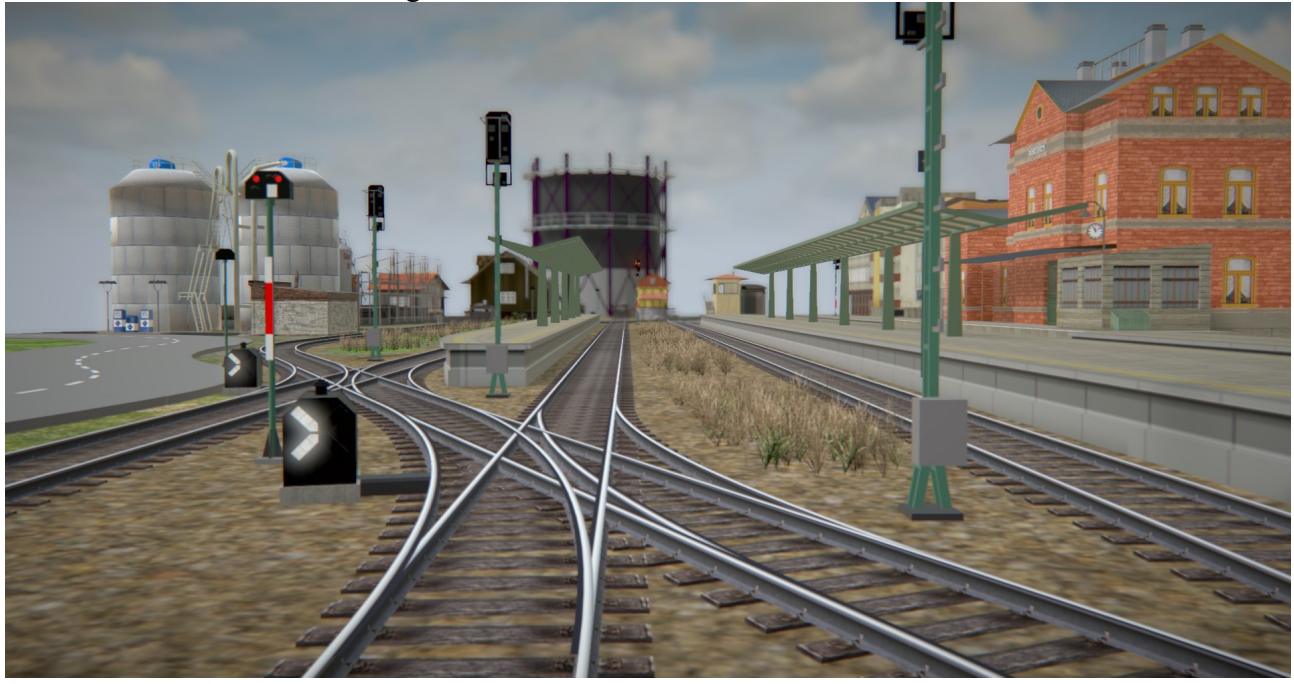

Diese erste Texturierung gibt der Anlage schon einmal ein ansprechenderes Aussehen. Sicher ist aber: Bei der späteren Ausarbeitung von Details werden noch Änderungen anfallen.

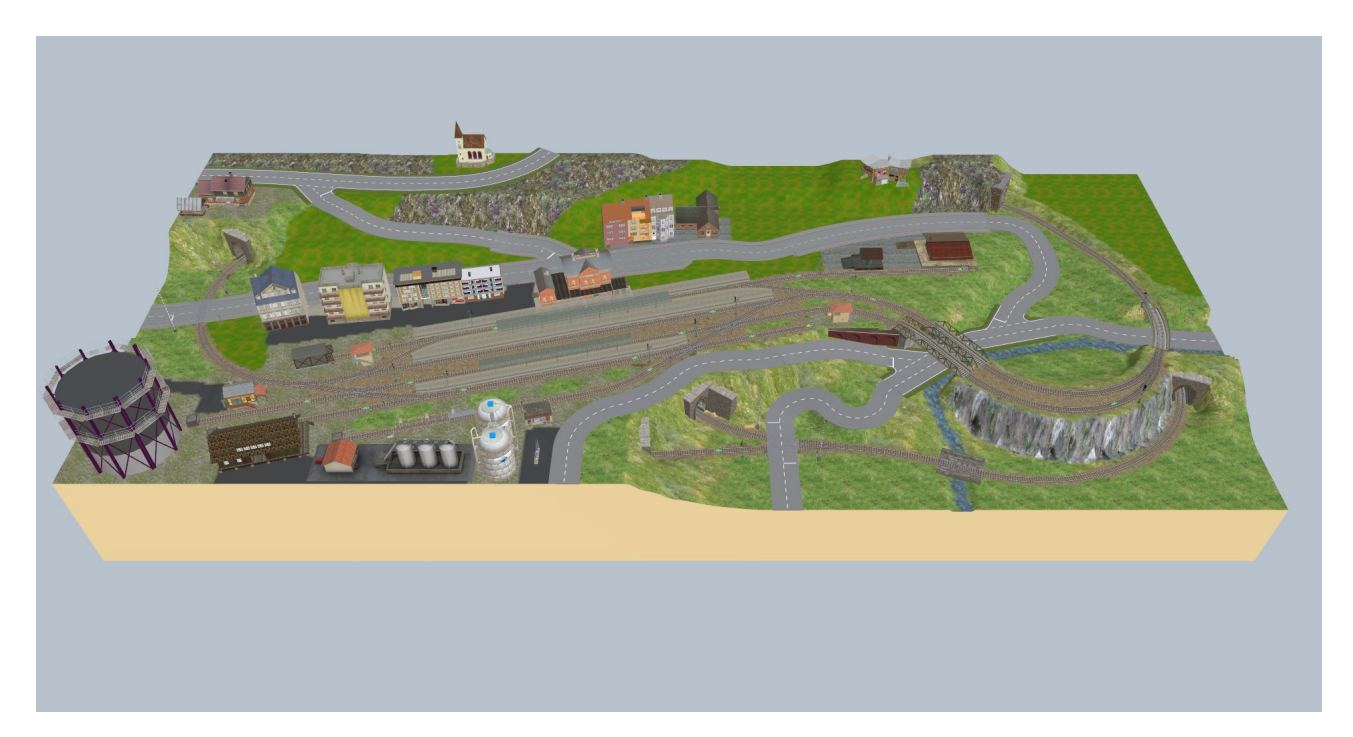